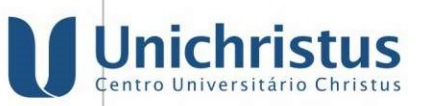

## TUTORIAL DE INSCRIÇÃO – PROGRAMA DE INICIAÇÃO A DOCÊNCIA – MONITORIA –2024

- 3.3. A inscrição dar-se-á da seguinte forma:
- 1º passo: O candidato deverá acessar o aluno on-line com sua matrícula e senha, clicar em "Secretaria virtual" e em seguida clicar em "Serviços"
- 2º passo: Na tela de histórico de serviços solicitados, clicar em "nova solicitação" e em seguida clicar em "adicionar serviço".

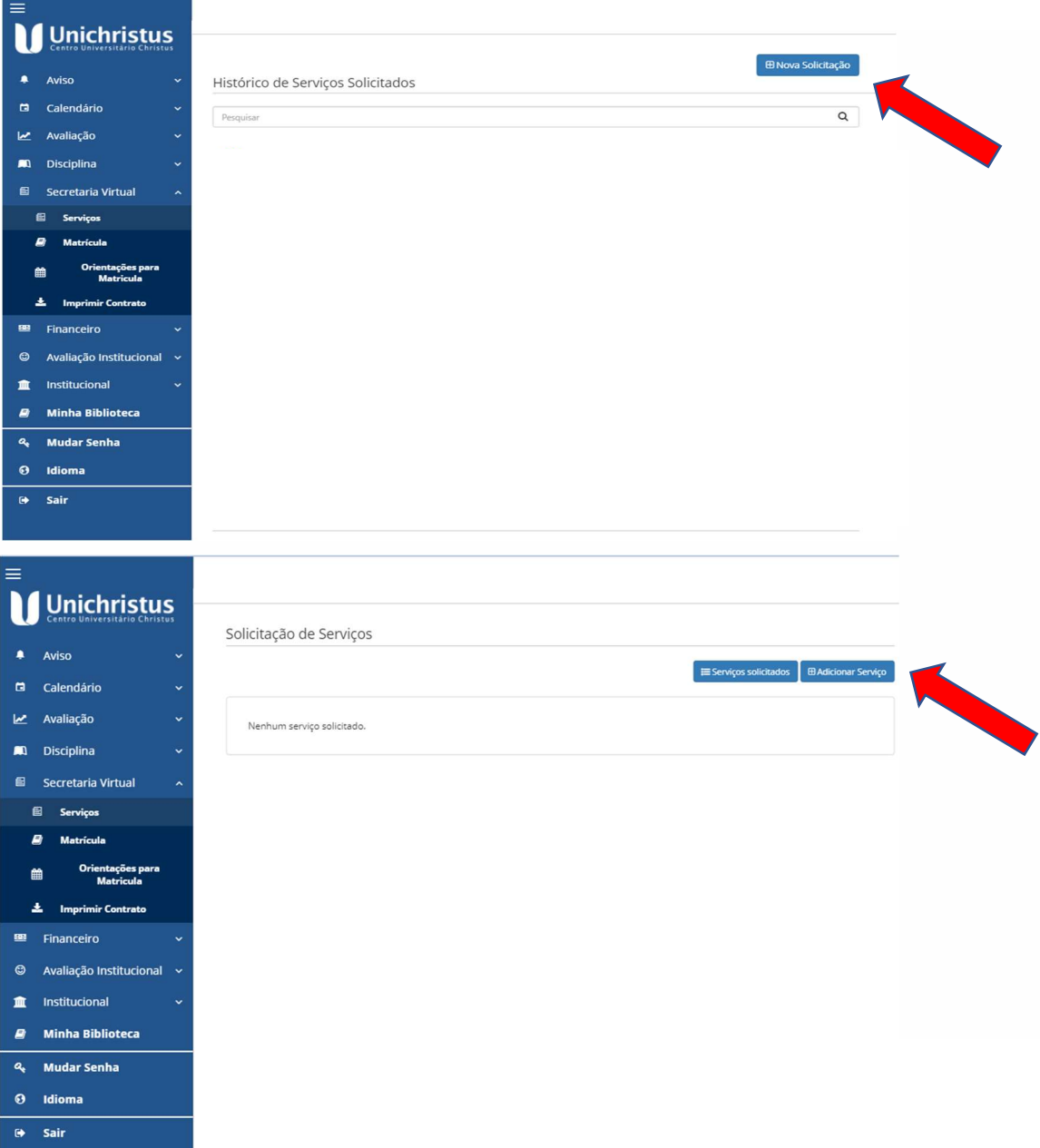

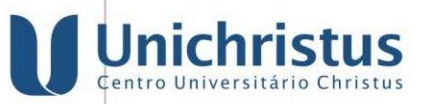

Neste momento, outra janela aparecerá e você deve escrever no filtro a palavra "monitoria"

-Em seguida irá aparecer abaixo o serviço "solicitação de inscrição de monitoria do curso XXXXXX" que deve ser selecionado clicando no ícone " > "

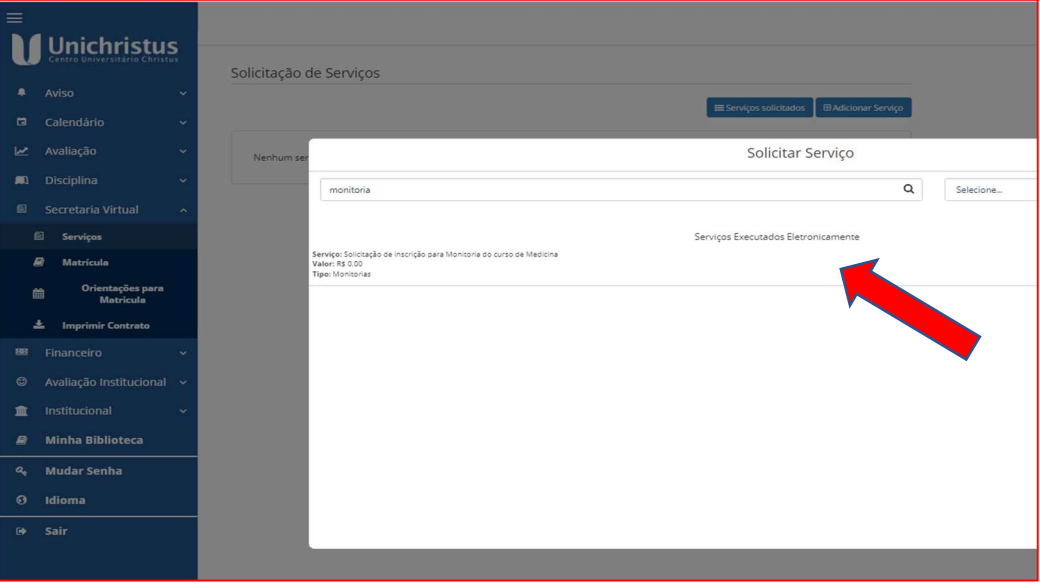

- Na tela seguinte você deve escolher a disciplina ( item 1 na foto) e clicar em adicionar serviço ( item 2 na foto)

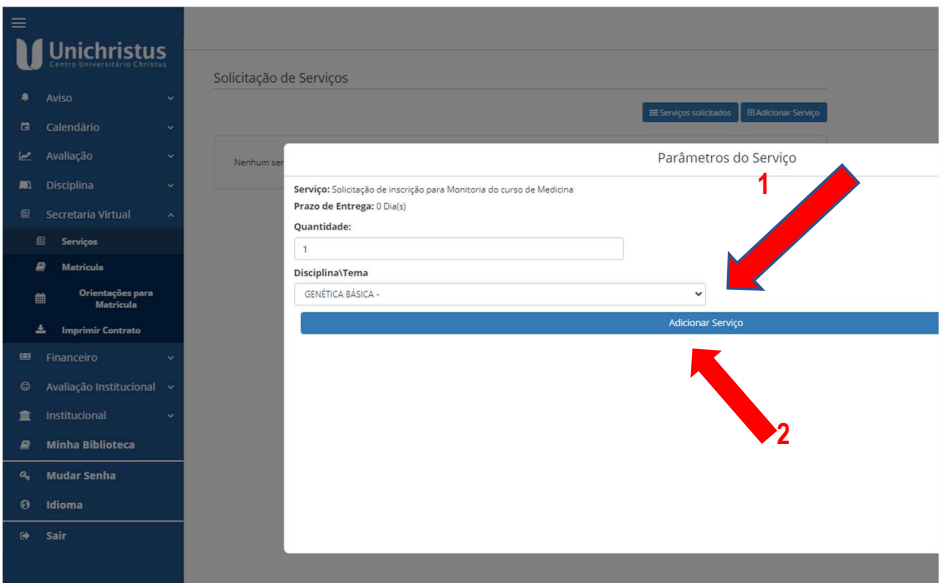

Campus Barão de Studart (Campus Parquelândia)<br>Rua Catão Mamede, 631 | Aldeota (Rua 21 de Abril, 295 | Parquelândia)<br>CEP 60140-110 | Fortaleza | Ceará (CEP 60450-000 | Fortaleza | Ceará

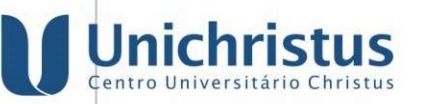

- Atenção !!! Clique no botão localizado na parte inferior da página denominado "Concluir solicitação", conforme seta nº 3. Somente assim sua solicitação estará finalizada!

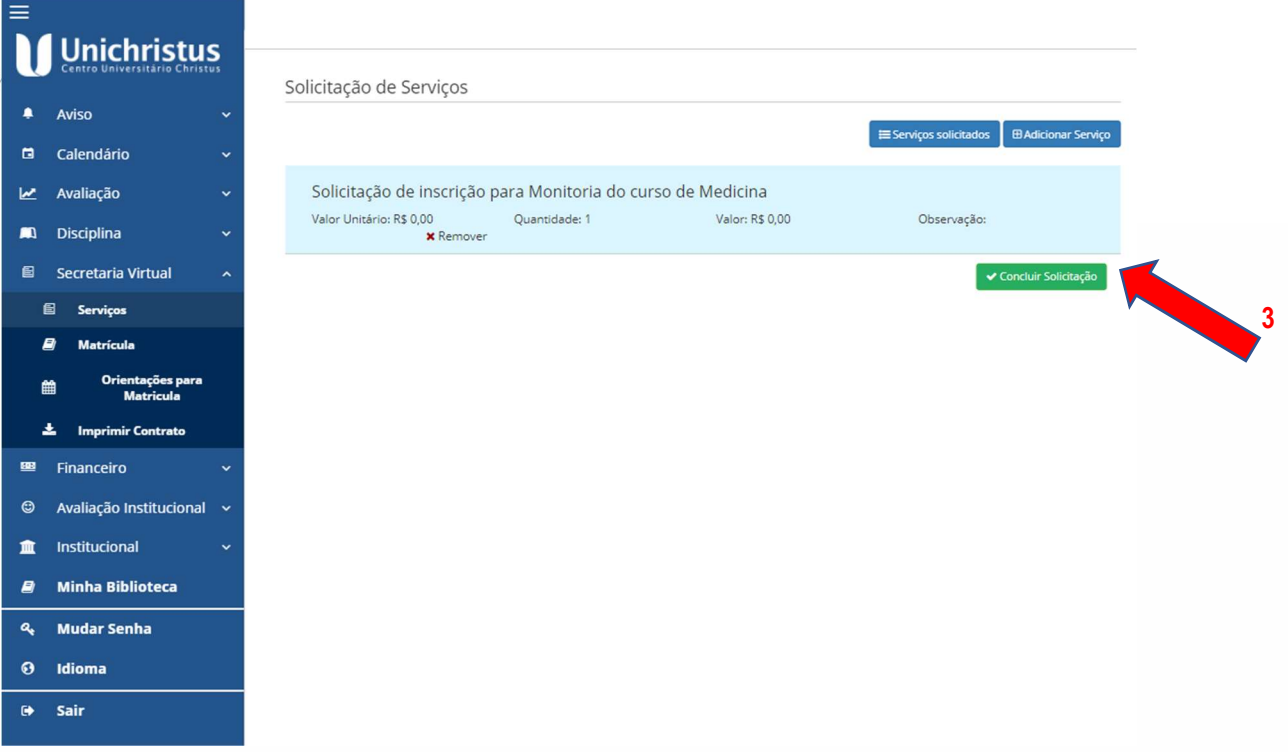

3.4. PARA ENTREGAR: Obtenha o comprovante de inscrição: - No aluno online, acesse o menu "Secretaria Virtual", depois selecione " Serviço"e "Histórico de Serviços Solicitados". Verifique na listagem apresentada e clique em ' detalhes" e em seguida " ver arquivo".

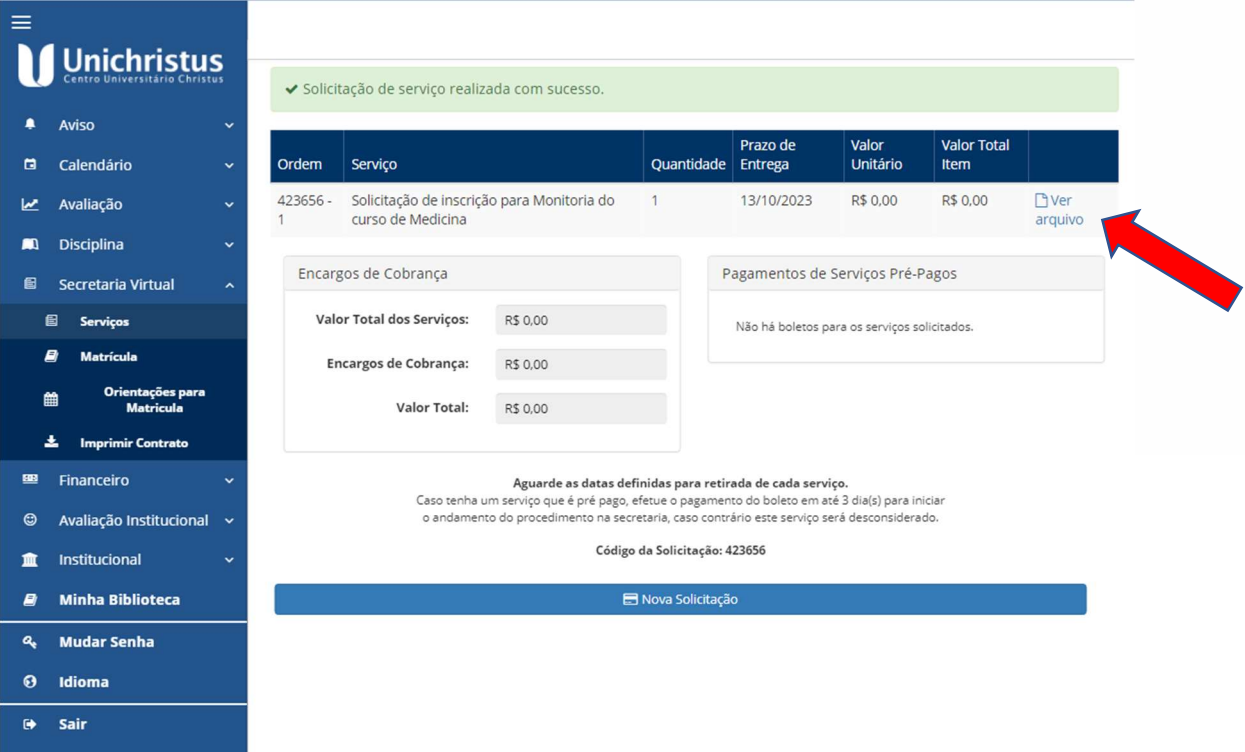

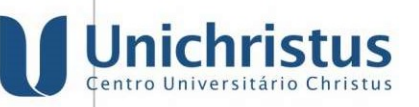

Este será seu comprovante de inscrição!!!!

## COMPROVANTE OBRIGATÓRIO APENAS PARA CURSOS DA SAÚDE

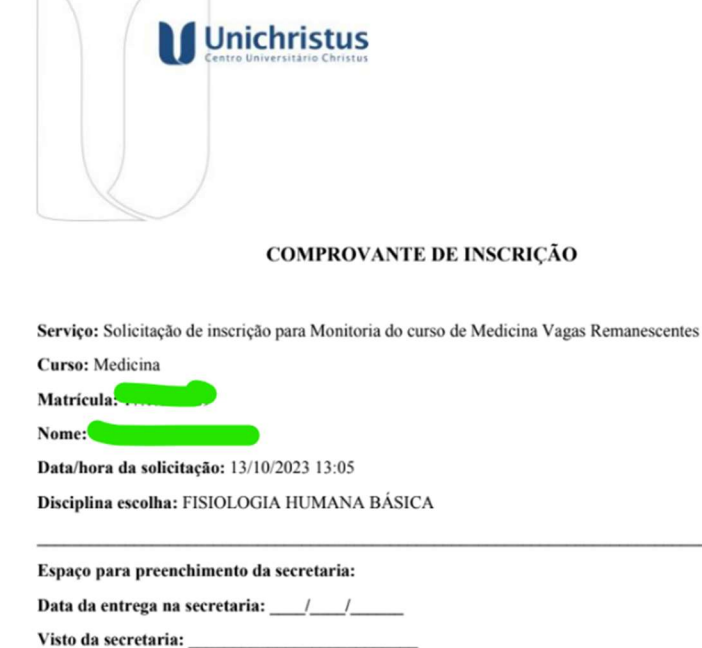

Fortaleza, 13 de outubro de 2023.

É obrigatório entregar à Secretaria de Cursos (08h – 12h) o comprovante de inscrição.

## COMPROVANTE OBRIGATÓRIO APENAS PARA CURSOS DA SAÚDE